## **参加登録・視聴方法のご案内**

#### **本セミナーについては、「メディカルプライム」を使用して実施いたします。 「メディカルプライム」へ会員登録後に参加登録・視聴が可能となります。**

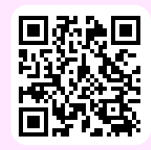

### **<https://medicalprime.jp/event/johboc2024/>**

## **メディカルプライムに会員登録またはログインする**

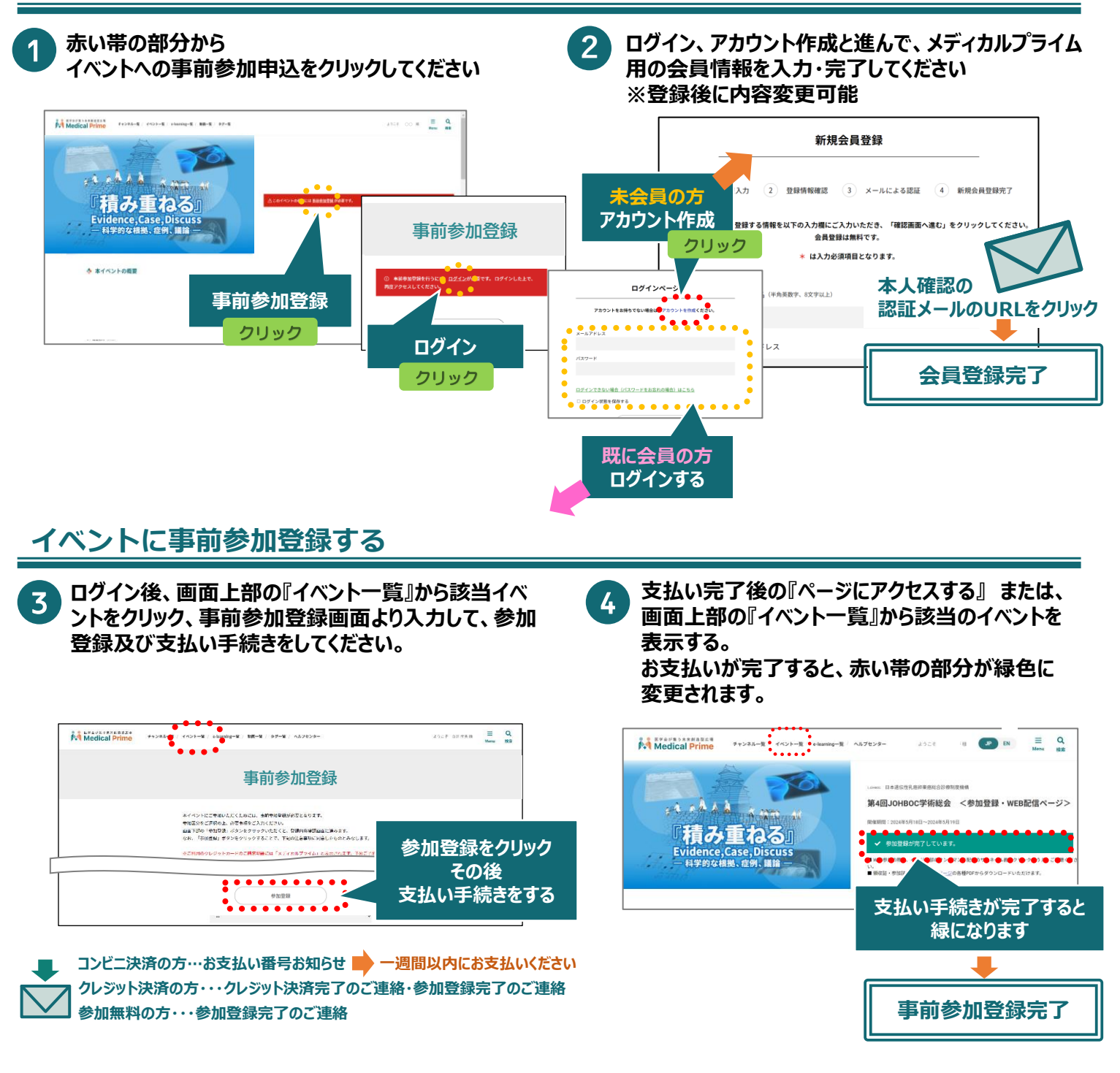

# **参加登録・視聴方法のご案内**

#### **現地参加方法**

- **1.来場前に必ずダウンロードした参加証を印刷あるいはスマートフォン等への保存をお願いします。**
- **2.来場時に総合受付にて、参加証をスタッフへご提示ください。**
- **3.参加証と引き換えに参加PASSをお渡しいたしますので、会場内では必ずご着用ください。**

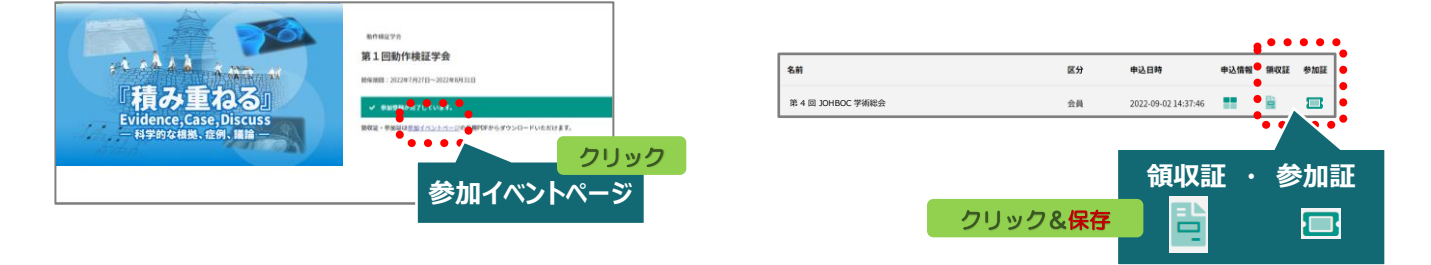

**詳しくは「領収証・参加証の確認方法.pdf」をご覧ください**

### **ライブ配信視聴**

**開催・公開日当日になりましたら、 日程表をクリックしてご視聴いただけます。 ログインしてご視聴ください。**

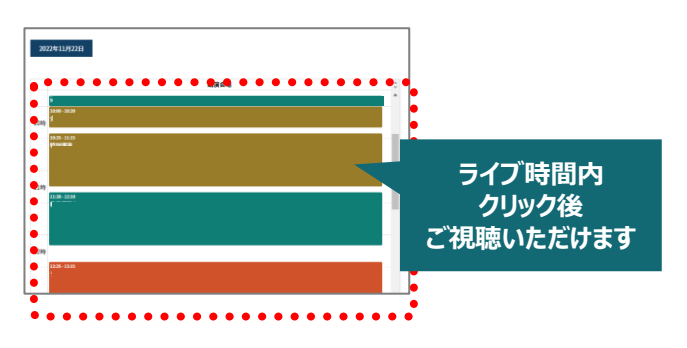

## **オンデマンド配信視聴**

**配信期間中にイベントトップページのオンデマンド配信サムネイル画像をクリックしてご視聴いただけます。 ログインしてご視聴ください。**

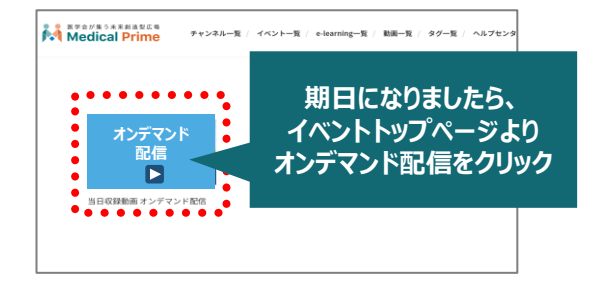

**推奨ブラウザ ※最新版に更新をお願いします** **Windows環境の場合** ・Google Chrome(最新版) ・Mozilla Firefox(最新版) ・Microsoft Edge(最新版)

**Mac環境の場合** ・Safari(最新版) ・Google Chrome(最新版) ・Mozilla Firefox(最新版)

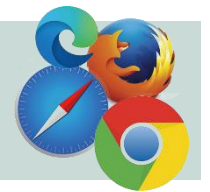